## Assigning a Program Code to a Single Trial - Include v4.4

1. On the Manage DT4 Information for Your Center page, in the row for the trial of interest, in the Program Code(s) column, click the v icon.

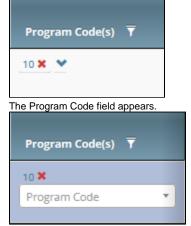

- 2. Click the **Program Code** field. The list includes all program codes for the organization family, but the ones already assigned to the selected trial are unavailable for selection.
- 3. Select the target program code. The Program Code(s) column reflects your changes.

You can also assign a program code to a trial while performing the following tasks:

- Registering, amending, or updating a Complete trial. For instructions, refer to Registering New Trials, specifically Recording Data Table 4 Information.
- Adding your site after importing a trial. For instructions, refer to Registering Abbreviated (Industrial and Other) Trials.
- Adding a participating site to an Abbreviated trial or updating such a site (as a site affiliate). For instructions, refer to Adding Your Site to
  Abbreviated Trials.
- Adding participating sites to Abbreviated trials (as a Site Administrator). For instructions, refer to Adding Sites.